# Learning Analytics: az online oktatáshoz kapcsolódó adatok elemzése és vizualizációja

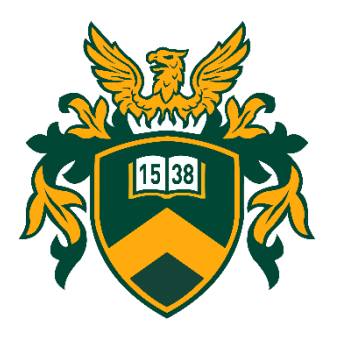

**Vágvölgyi Csaba** vagvolgyi.csaba@metk.unideb.hu

Multimédia és E-learning Technikai Központ Debreceni Egyetem

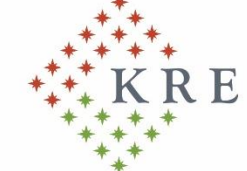

Károli Gáspár Református Egyetem

**Oktatásinformatika a felsőoktatásban II. A digitális oktatás átmentett értékei 2021. október 22.**

## **Miről lesz szó?**

- Mit jelent a Learning Analytics?
- Mire használhatjuk?
- Learning Analytics a Moodle rendszerben
- A Moodle naplózási és report megoldásai
- A témához kapcsolódó népszerű plugin-ok bemutatása
- Külső eszközök adatelemzésre és vizualizációra

## <https://elearning.dev.unideb.hu/kre/>

## **Learning Analytics**

- A Learning Analytics nem más, mint az oktatáshoz kapcsolódó információk, naplóállományok és egyéb mérhető adatok feldolgozása és elemzése és vizualizációja.
- A Learning Analytics célja, hogy minél átfogóbb képet kapjunk a tanulási folyamatokról.
- Az így megszerzett tudás hozzájárulhat a tanulási folyamatok optimalizálásához, illetve szerepet kaphat a további fejlesztésekhez szükséges döntések meghozatalában.

## **Learning Analytics - eszközrendszer**

- Naplók elemzése
- Statisztikák feldolgozása
- Webes látogatottsági analitikák
- Egyéb külső szolgáltatások látogatottsági adatai (pl.: Youtube)
- Vizualizációs eszközök
- Adatbányászati és BigData eszközök
- Mesterséges intelligencia használata

### **Learning Analytics – felhasználás típusai**

- Descriptive Leíró (mi történt?)
- Predictive Prediktív (mi fog következni?)
- Diagnostic Diagnosztikai (miért történt?)
- Prescriptive Előíró (Mit tegyünk, hogy jobb legyen?)

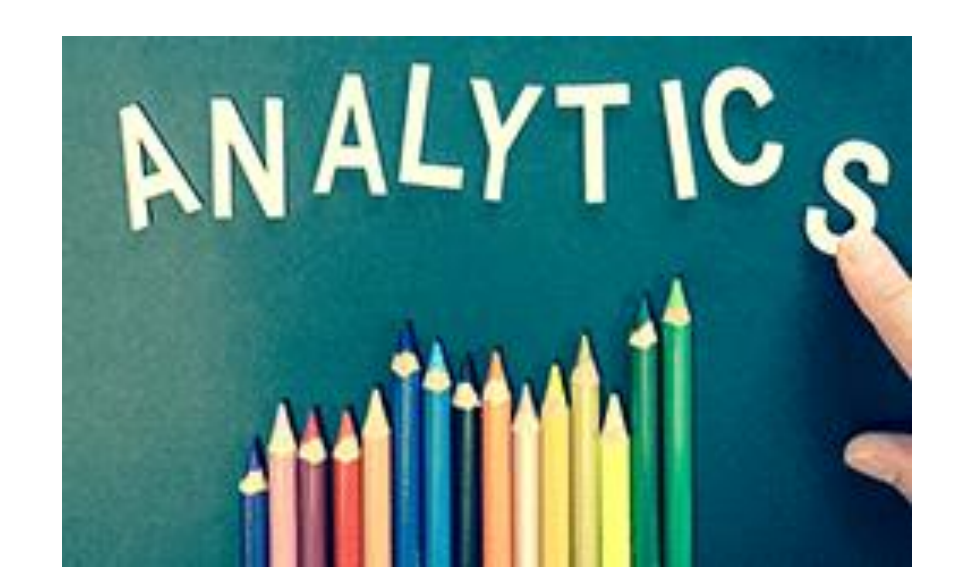

### **Learning Analytics és a Moodle**

Az eredetileg Project Inspire Community néven szervezett közösség később **Moodle Learning Analytics Working Group** néven működött tovább **Elizabeth Dalton** vezetésével. Érdekesség: Ő már az **Intelliboard** vállalatnál dolgozik

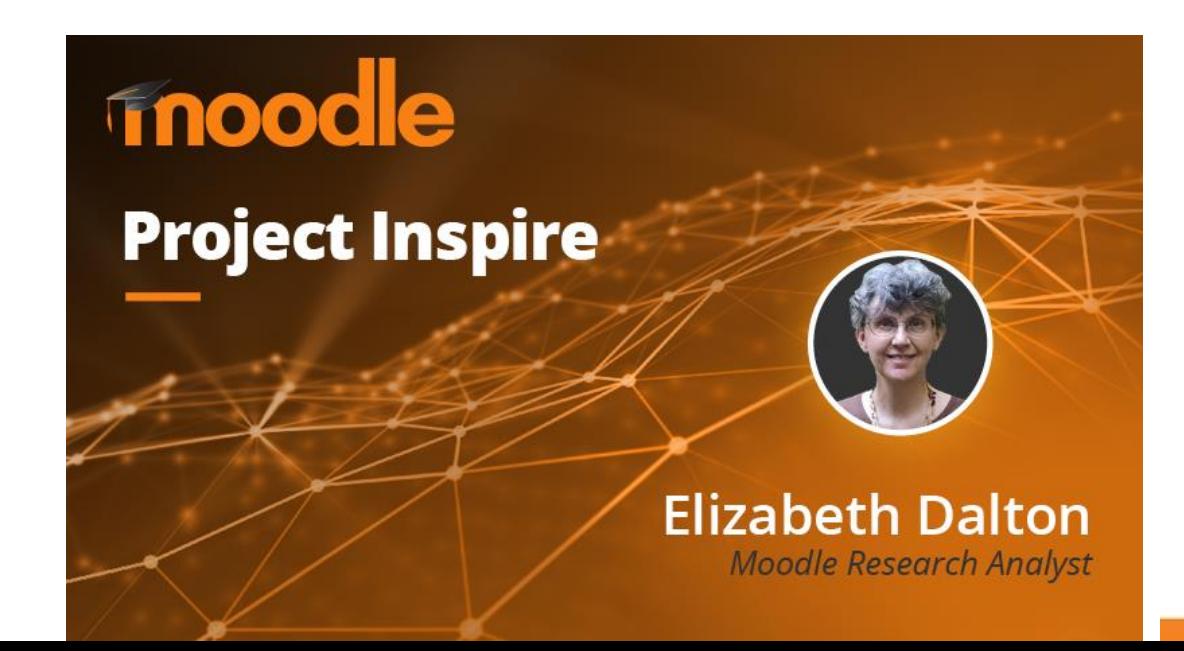

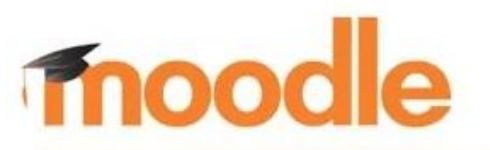

#### **Introducing Project Inspire: Open Learning Analytics**

Presented by Elizabeth Dalton Research Analyst @e m dalton

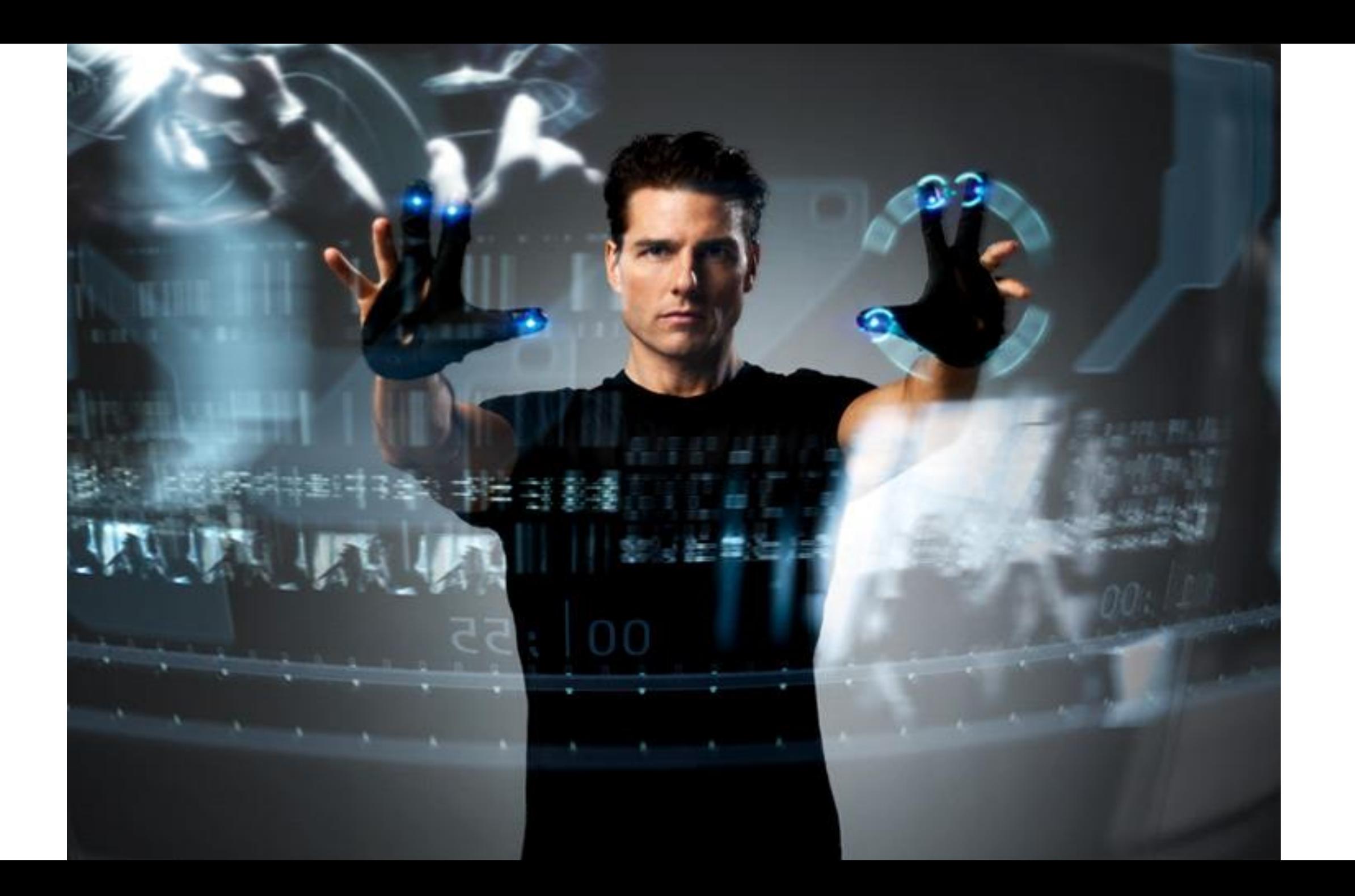

## **Moodle Learning Analytics API**

- Elsősorban a predektív modellre helyezték a hangsúlyt.
- A Moodle Analytics API lehetővé teszi, hogy a Moodle üzemeltetők számára, hogy ún.: előrejelzési modelleket határozzanak meg.
- A cél, hogy bizonyos paraméterek és események (indikátorok) kombinációjából következtetéseket tudjunk levonni, vagy akár meg tudjunk jósolni egy várhatóan bekövetkező eseményt.
- https://docs.moodle.org/dev/Analytics API
- https://docs.moodle.org/dev/Learning Analytics Specification

## **Analitika beállításai**

- <https://moodle.org/analytics>
- <https://docs.moodle.org/311/en/Analytics>
- Portálkezelés > Analitika > Analitika beállításai
- Portálkezelés > Analitika > Analitika Modellek
- Predictions processor (Előrejelzés-feldolgozó) használhatunk saját kódkönyvtárakat PHP / Python

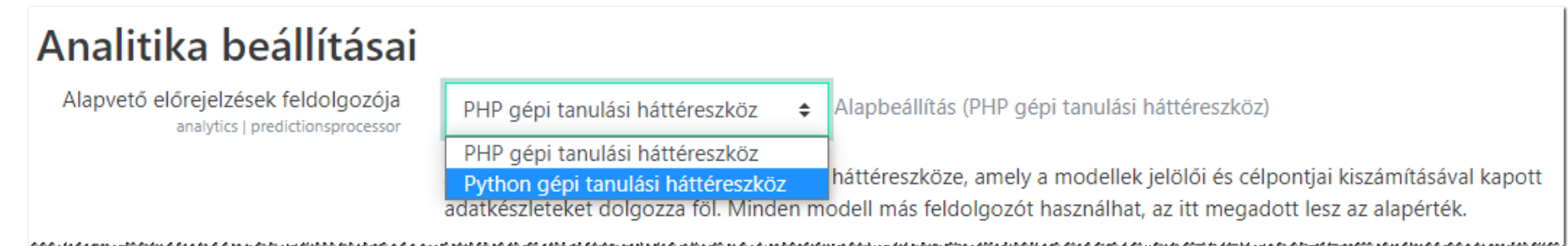

### **Analitikai modellek**

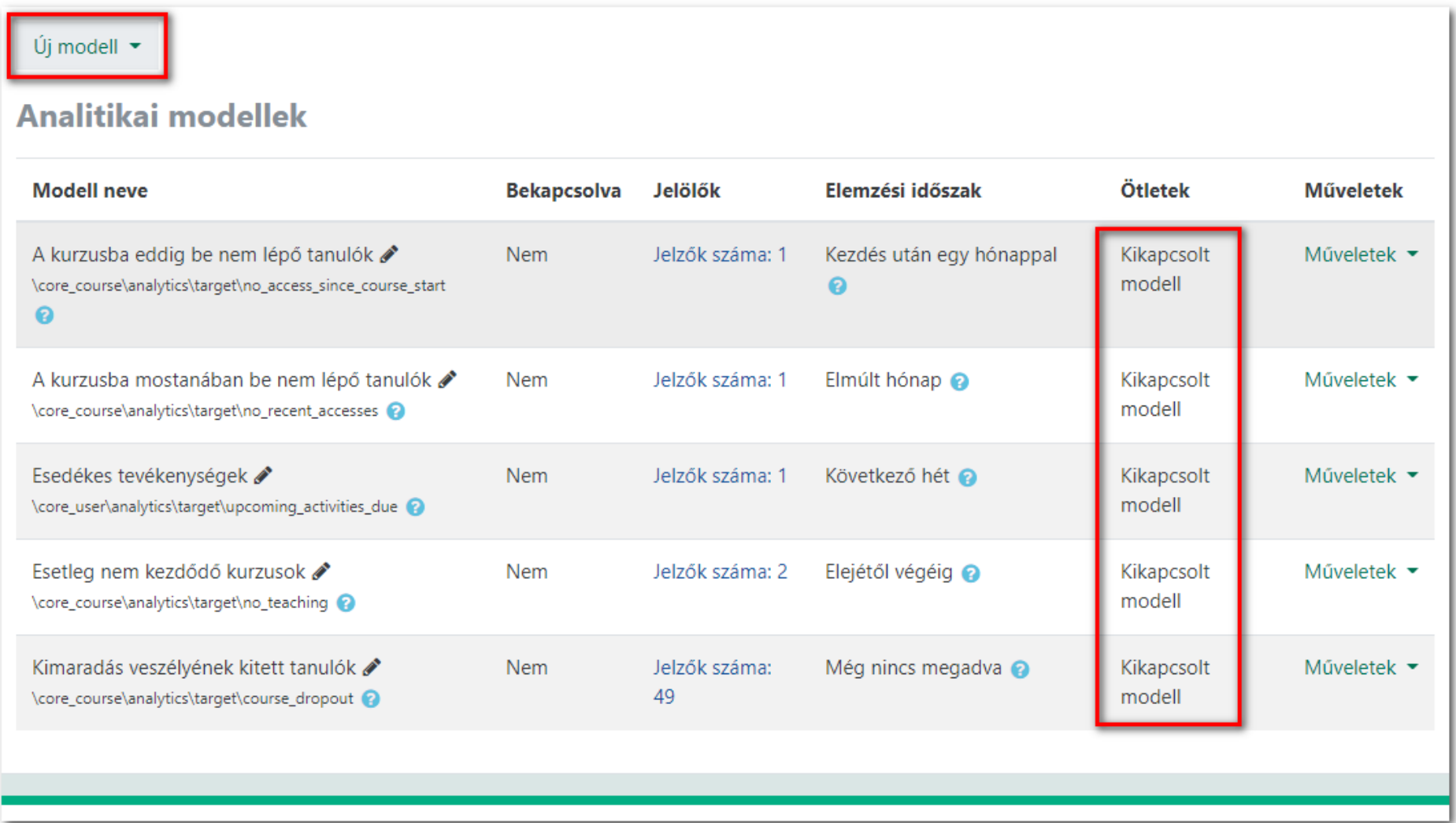

### **A Moodle naplózási rendszere**

- Bár a Moodle részletes és számos területet lefedő naplózási rendszerrel rendelkezik több hiányosság felmerült a korábbi megoldásokkal kapcsolatban:
- Az egyes modulok fejlesztői egyedileg kezelték a naplózás kérdését
- Az összes napló (kivéve a biztonsági mentésekről készült jelentések) egyetlen adatbázis táblában tárolódott. A mdl\_log tábla méretének növekedése gyakran vezetett teljesítmény problémákhoz
- Nem volt lehetőség a naplózás finomhangolására illetve letiltására
- Nehézkes volt a naplózást lekérdező kiegészítők fejlesztése

## **Logging 2**

A Moodle 2.7 verziójában mutatkozott be a megújult naplózási rendszer [\(https://docs.moodle.org/dev/Logging\\_2](https://docs.moodle.org/dev/Logging_2))

- Részletesebb naplózás
- Naplózás lehetősége külső adatbázisba (teljesítmény, biztonság)
- New logging API, Public API, Reading API, Writing API
- Külső naplóelemző modulok támogatása
- Kompatibilitási okok miatt (ideiglenesen) megtartható a korábbi naplózási rendszer (legacy log)

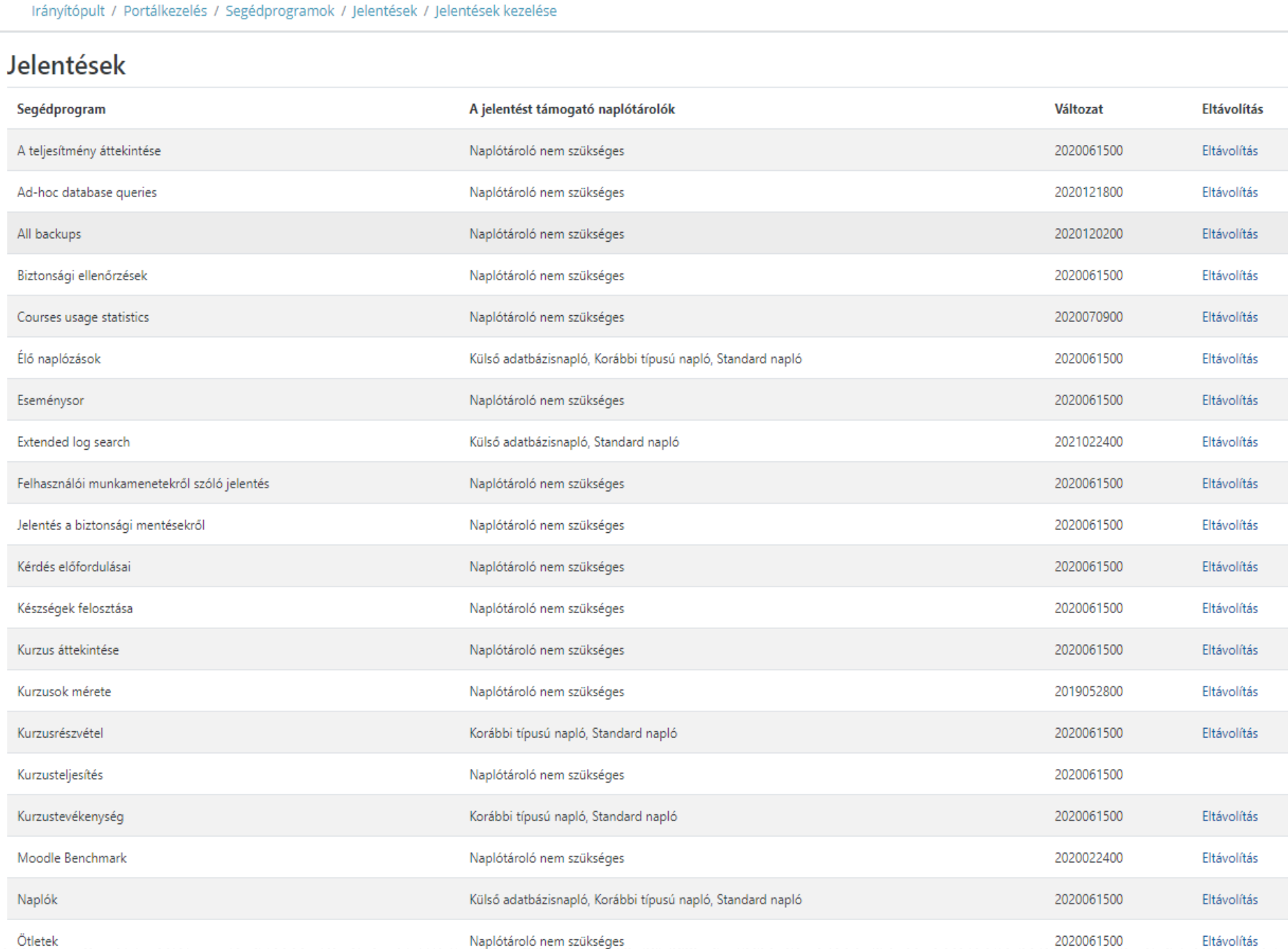

Additional processions and the contract of the contract of the contract of the contract of the contract of the contract of the contract of the contract of the contract of the contract of the contract of the contract of the

### **Analitikához kapcsolódó pluginok**

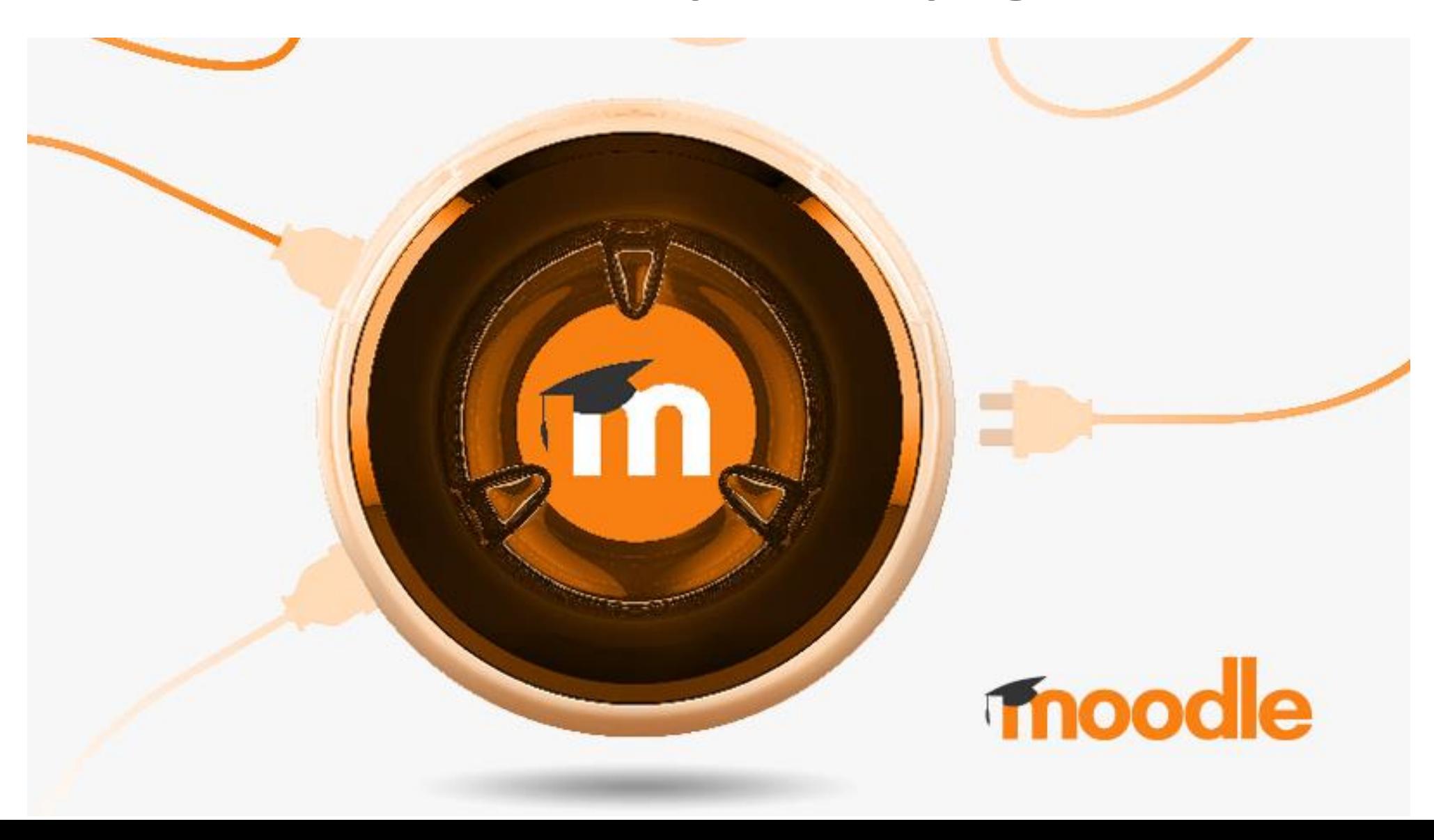

### **Analitikához kapcsolódó plugin lista**

A Moodle számos analitikai segédeszközt kínál: [https://docs.moodle.org/311/en/Analytics\\_plugins](https://docs.moodle.org/311/en/Analytics_plugins)

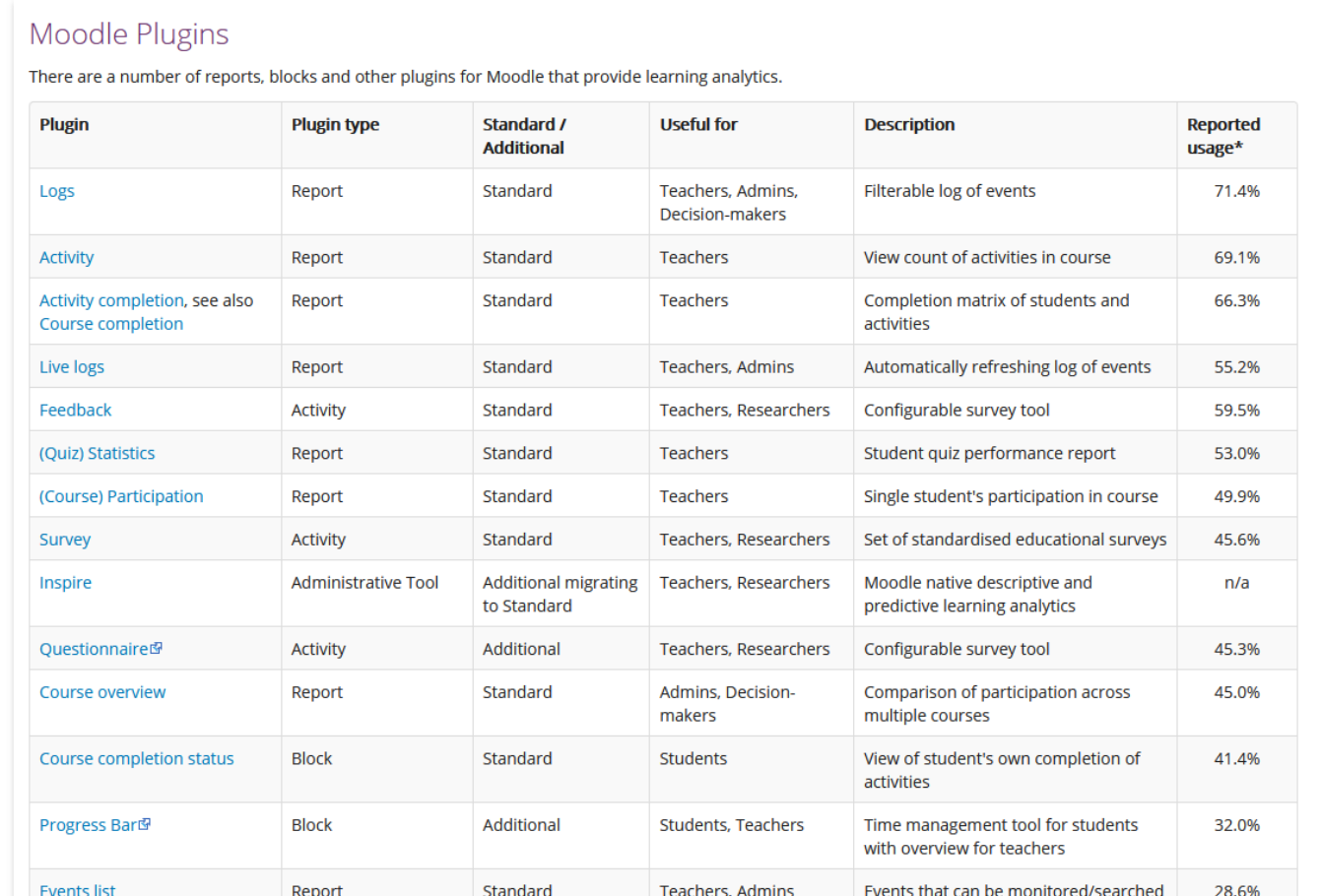

### **Extended log search**

An also also also an activitation and the constitution of the contract of the contract and activities of a state

#### **Reports: Extended [log search](https://moodle.org/plugins/report_extendedlog) (Moodle 1.9 – 3.11)**

#### **Extended log search** Attention! This report uses non-optimised database queries. They may take a long time and produce high database load. It is highly recomended to specify time interval to speedup query. Log store Standard napló ≑ ▼ Filter Event took place after  $30 \div$  $\div$  2021  $\div$  10  $\div$  38  $\div$   $\hat{m}$   $\Box$  Bekapcsolás április 38 ≑ **A** □ Bekapcsolás Event took place before  $30 \div$ április  $\div$  2021  $\div$  10  $\div$ All users User 檀 Keresés All users Affected user  $\overline{\mathbf{v}}$ Keresés All categories Course category  $\overline{\mathbf{v}}$ Keresés Search in Specified category  $\hat{=}$ All courses Course  $\overline{\mathbf{v}}$ Keresés

us s Affrances un heading as san additional discussions and discussions and the factor and and such a factor san and a san and san and and an and an and an and an and an and an and an an

## **Extended log search**

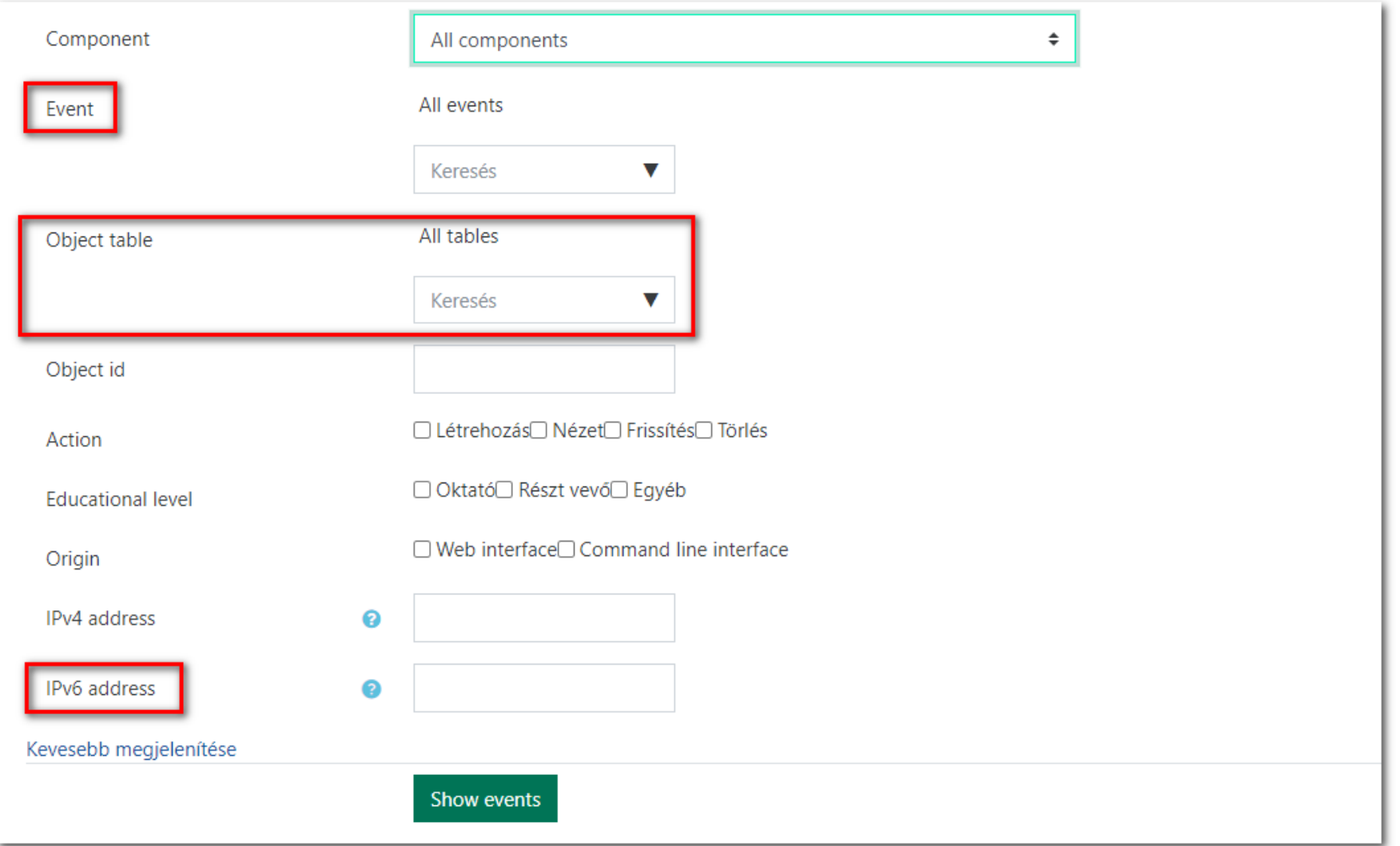

## **Webes látogatottsági információk elemzése**

- Google analytics ([https://analytics.google.com\)](https://analytics.google.com/)
- Piwik/Matomo ([https://piwik.pro,](https://piwik.pro/) [https://matomo.org\)](https://matomo.org/) Lokális adatgyűjtés és elemzés (!)
- Plugin: [Web Analytics](https://moodle.org/plugins/tool_webanalytics) (Moodle 3.3 3.11)
- Kiegészítő HTML

Kezdőoldal | Portáladminisztráció | Megjelenés | Kiegészítő HTML

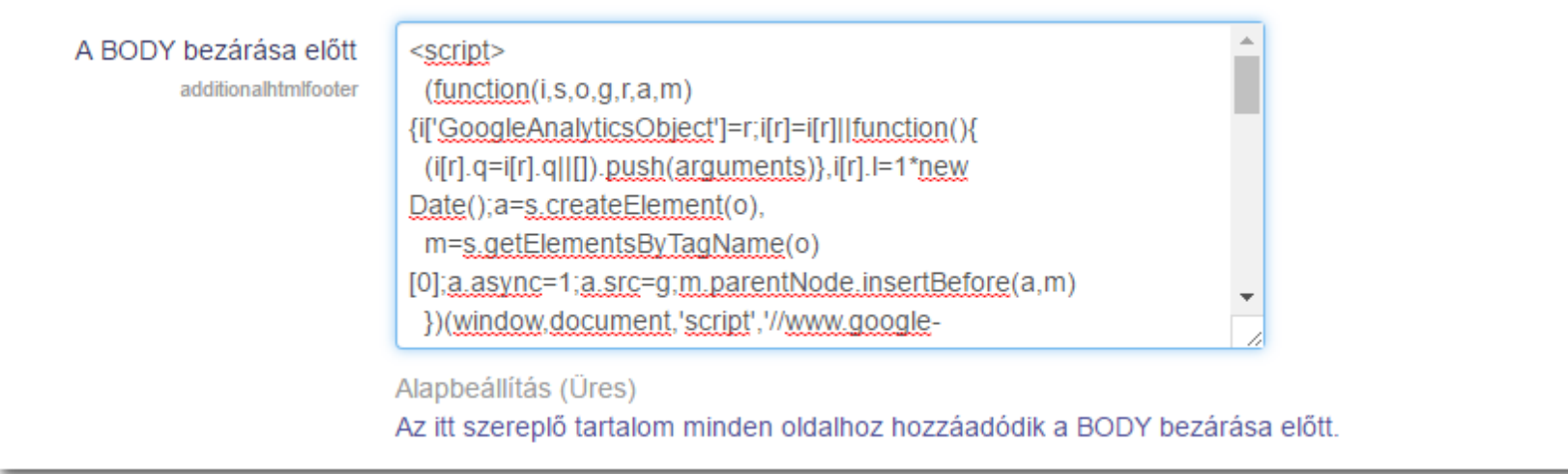

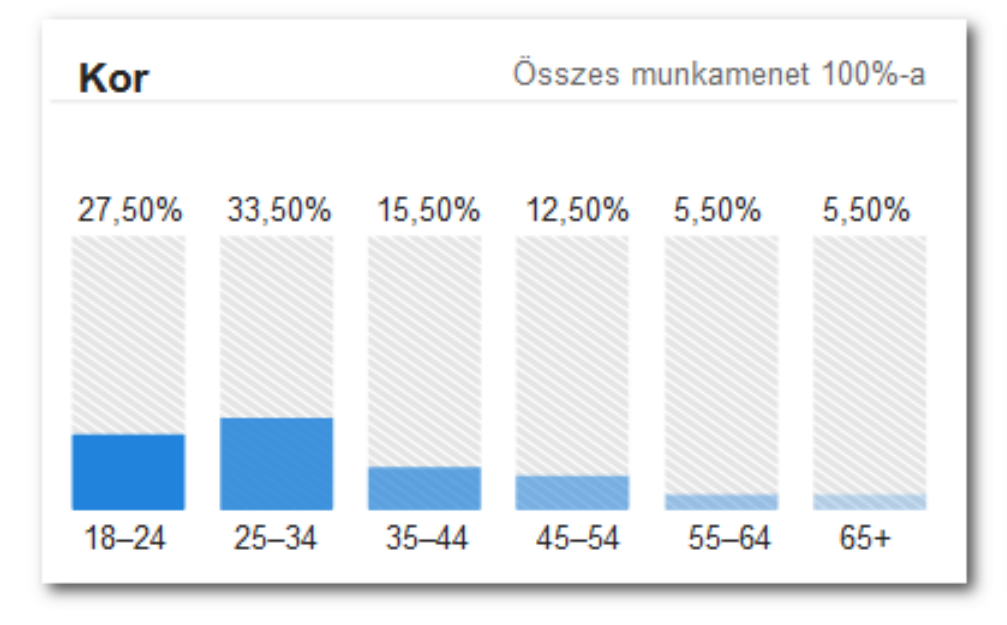

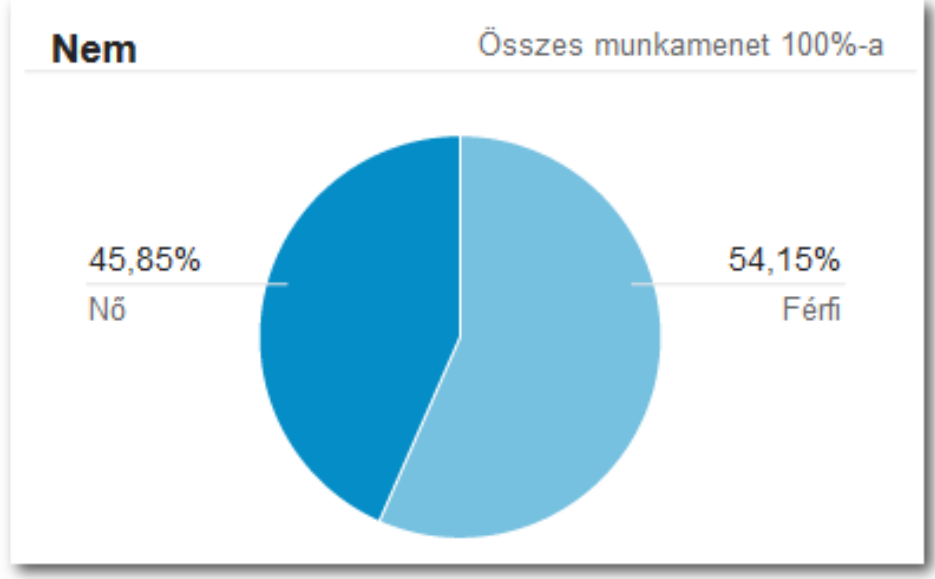

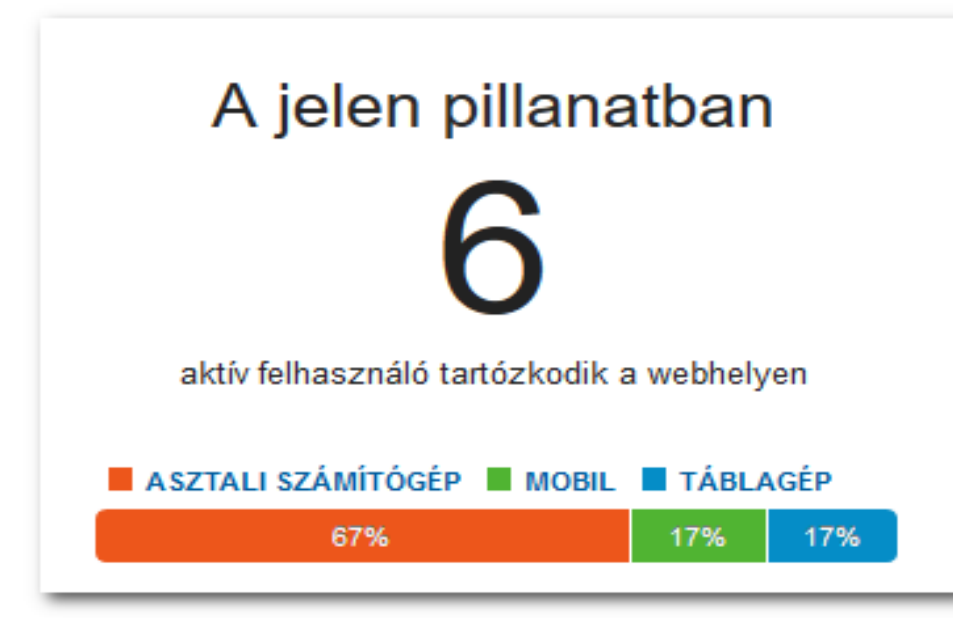

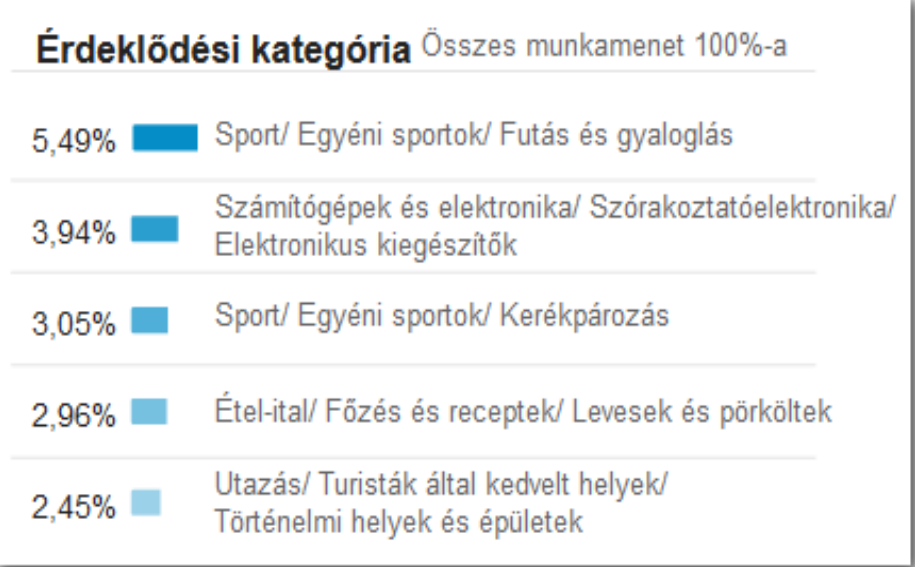

### **Heatmap blokk**

Plugin URL: [https://moodle.org/plugins/block\\_heatmap](https://moodle.org/plugins/block_heatmap)

Támogatott verzió: 2.7 – 3.10

Egyfajta "hőtérkép" a kurzus elemeinek megtekintéseiről

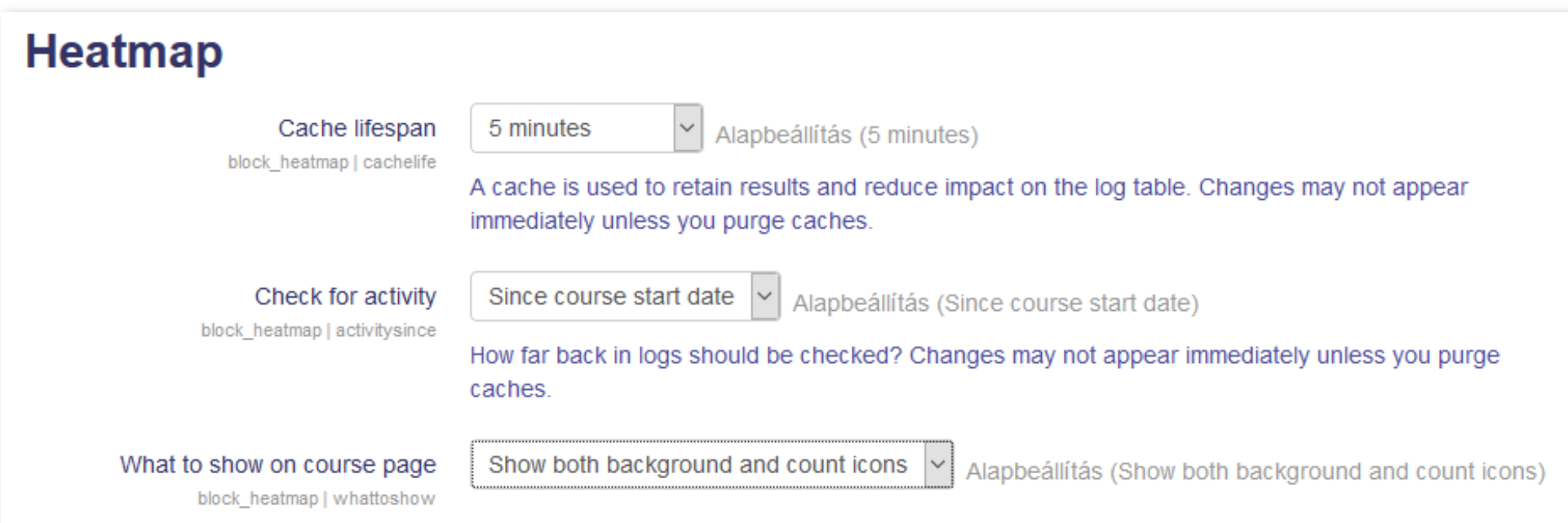

#### Fogalomtár

Ebben a szekcióban azokat az alapfogalmakat, és definícióit találhatják meg, melyek a kurzus során előkerülnek, és szükségesek az anyag megértéséhez. A definíciók során a szöveges definíciók mellet számos esetben grafikus magyarázat is található.

#### An Alapfogalmak @ 813 L 90 Tételsor  $\circ$  65  $\bullet$  56

#### Szerves vegyületek ábrázolása, rajzolása

Ebben a szekciókban összefoglaljuk azokat a szabályokat, melyek segítenek a szerves vegyületek ábrázolásában, és a képletek megértésében.

Szerves vegyületek ábrázolása 377.9KB PDF-dokumentum Feltöltés dátuma: 2016/03/13 09:31  $\circ$  76  $\circ$  62 Szerves vegyületek szerkezete  $\circ$  63  $\bullet$  55

#### Reakciók csoportosítása

 $\circ$   $\mathbf{51}$   $\mathbf{1}$   $\mathbf{53}$ 

A reakciók csoportosítása, elektrofil, nukleofil fogalmának gyakorlása.

Reakciók csoportosítása, jellemzése

Gyakorló tesztfeladatok a szerves kémiai reakciók csoportosítása témakörhöz.

#### **Problem solving by search**

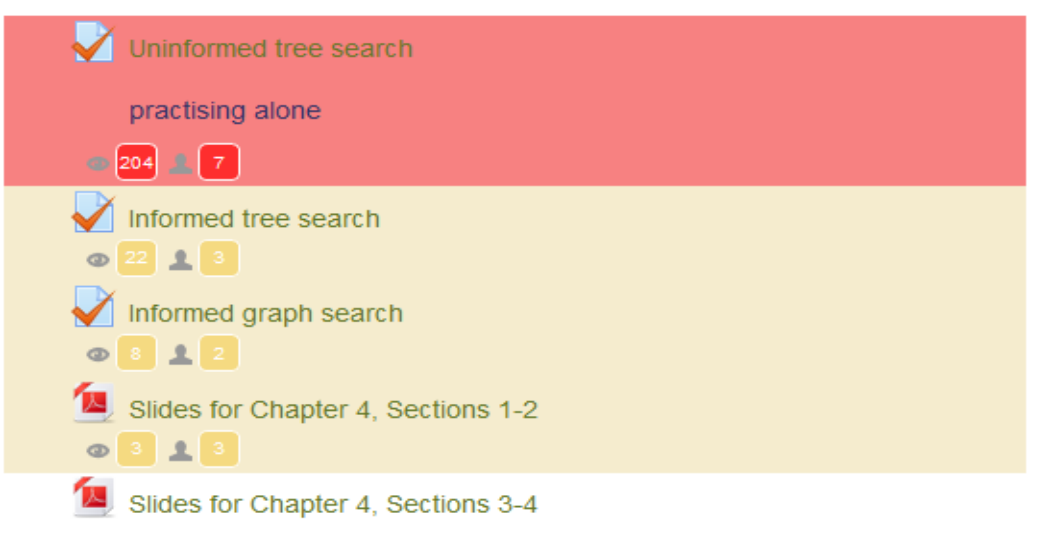

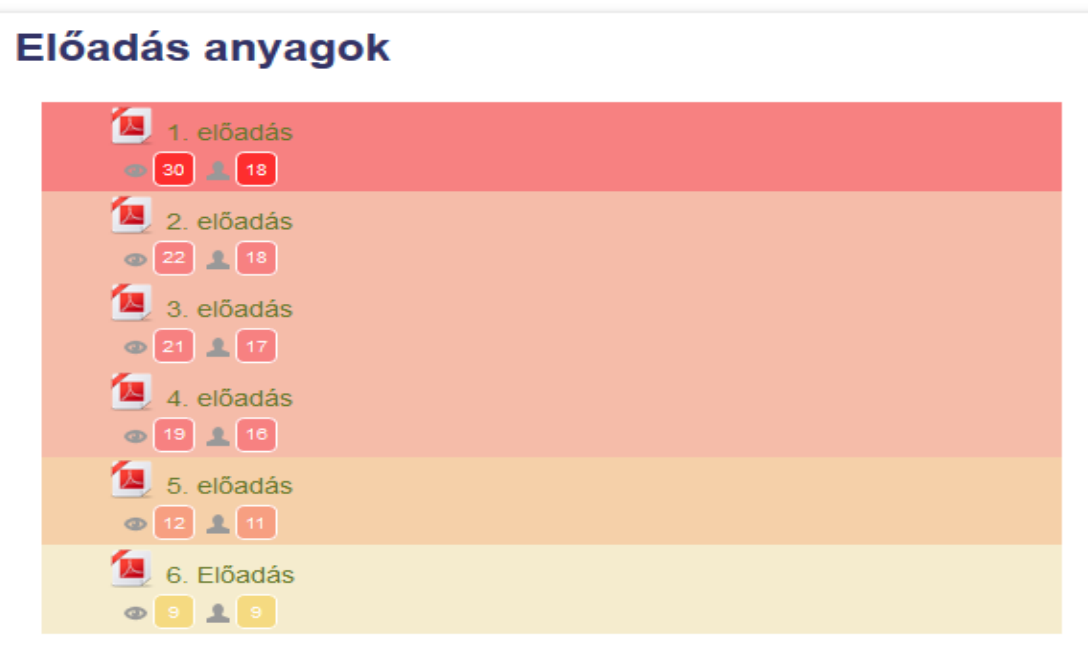

## **Completion Progress blokk**

Plugin URL:

[https://moodle.org/plugins/block\\_completion\\_progress](https://moodle.org/plugins/block_completion_progress)

Támogatott verzió: 2.8 – 3.11

Segíti a tanulók számára, hogy áttekintsék a már elvégzett és még rájuk várófeladatokat.

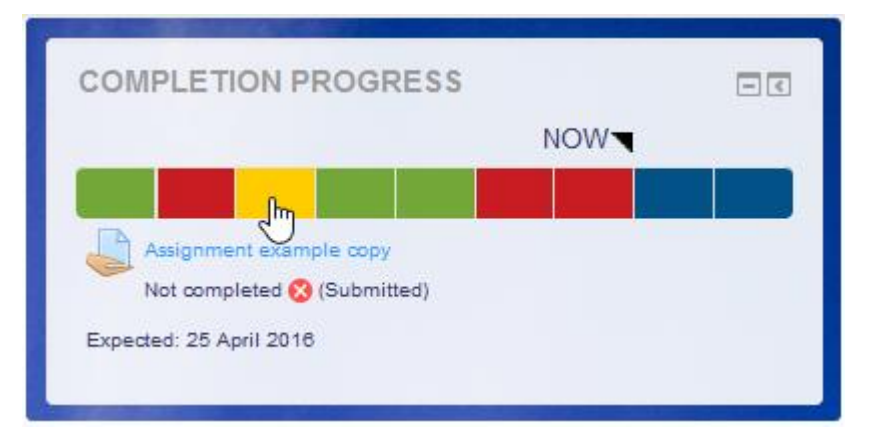

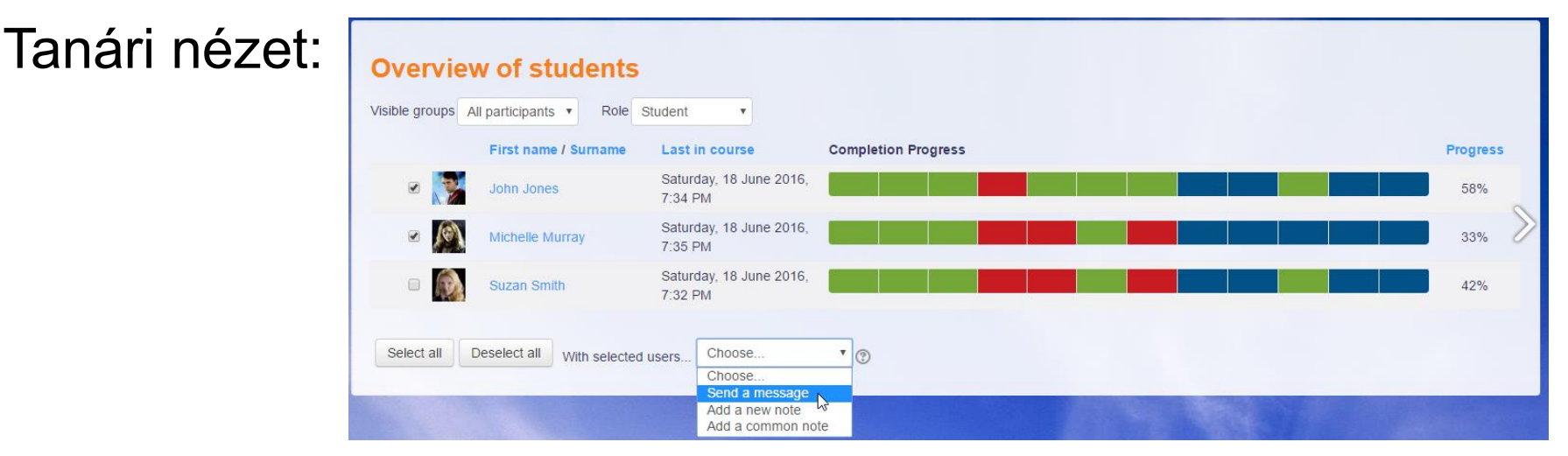

### **Checklist**

Plugin URL: https://moodle.org/plugins/mod\_checklist Támogatott verzió: 2.0 - 3.11

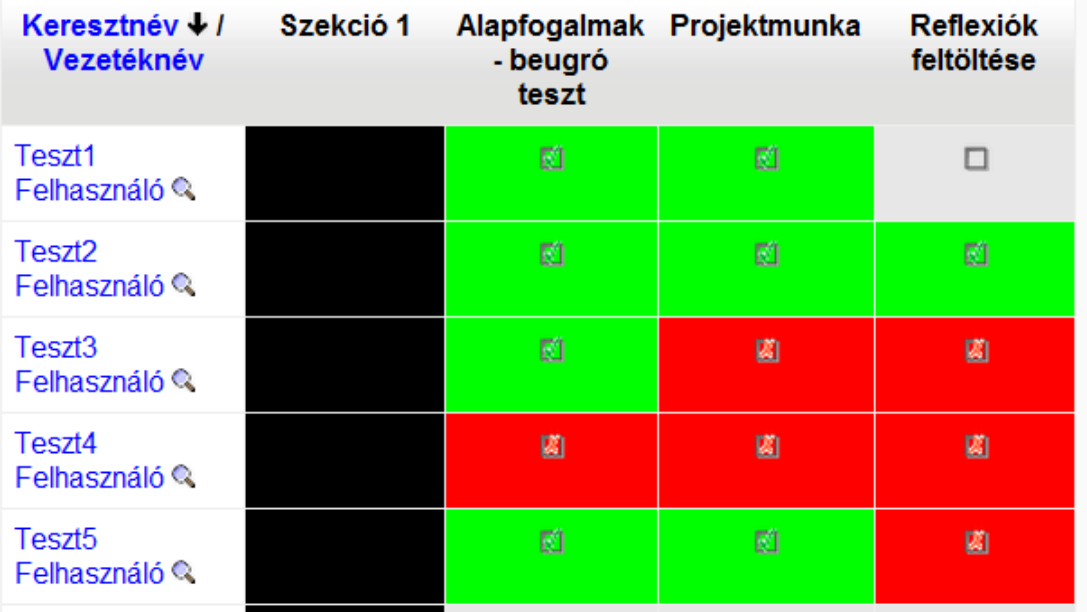

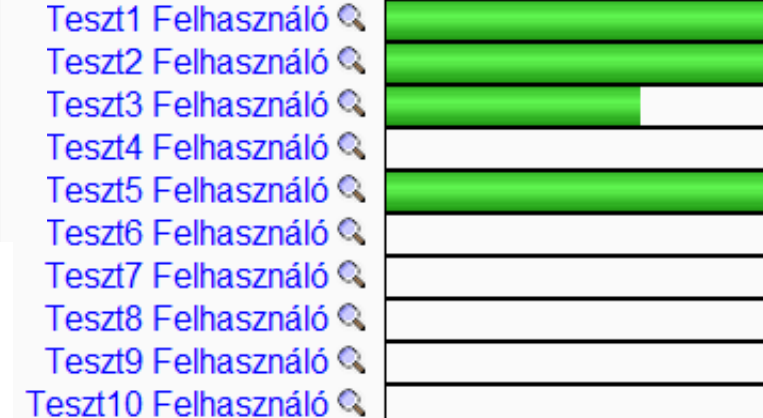

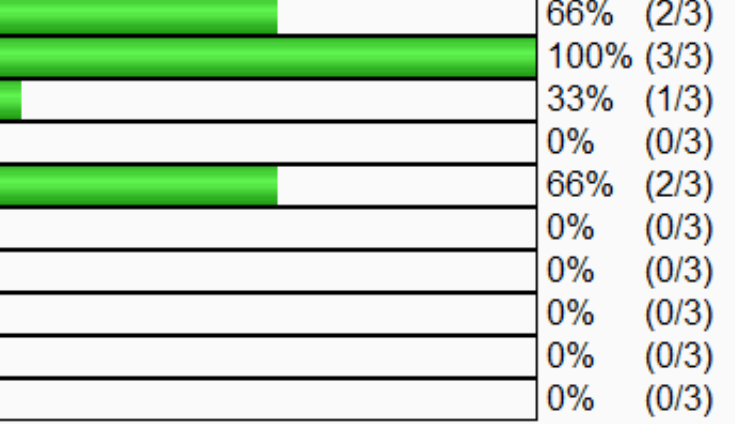

### **Ad-hoc database queries**

- Plugin URL: [https://moodle.org/plugins/report\\_customsql](https://moodle.org/plugins/report_customsql)
- •Támogatott verzió: 2.0 3.10
- •Univerzális eszköz a Moodle adatbázisában tárolt adatok kinyerésére (SQL lekérdezések). A lekérdezés összeállításához nem árt ismerni a Moodle adatbázis szerkezetét. Ebben nagy segítség lehet például a phpmyadmin.
- •Időzített (napi, het, havi) rendszeres lekérdezések és statisztikák (pl.: vezetői összefoglalók elkészítése)
- Az eredmények számos formátumban exportálhatók

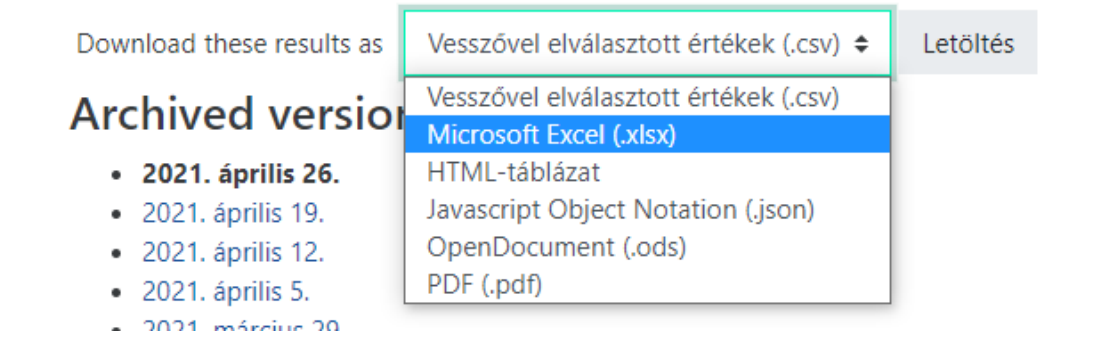

### **Ad-hoc database queries példa**

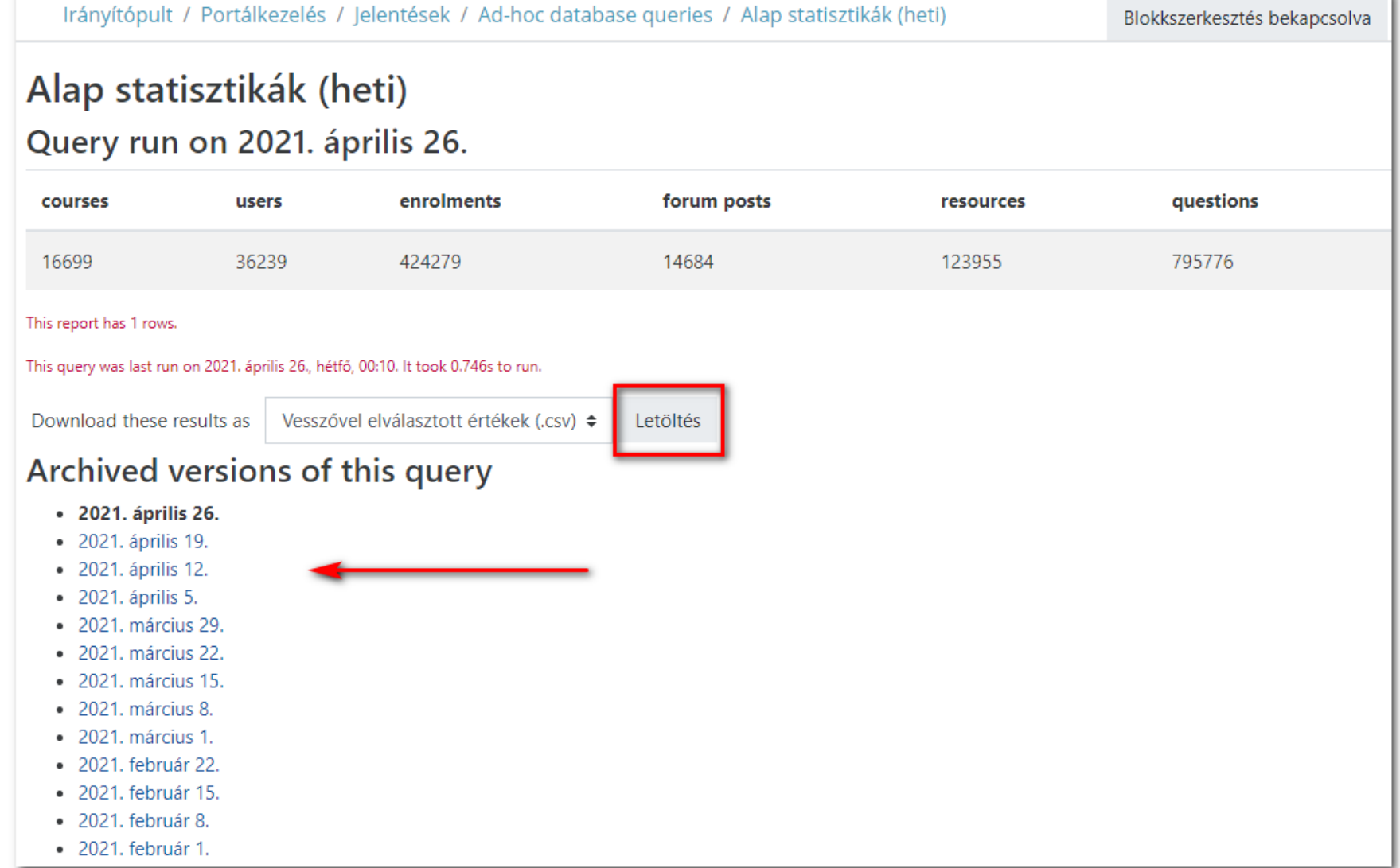

## **Configurable reports**

Plugin URL: [https://moodle.org/plugins/block\\_configurable\\_reports](https://moodle.org/plugins/block_configurable_reports) Támogatott verzió: 2.0 – 3.10

- Az Ad-Hoc database queries-hez hasonló, de még komplexebb (kezeli annak SQL lekérdezéseit)
- Több megoldás van a lekérdezések összerakására
- Rendelkezik saját lekérdezésmintákkal
- Több vizualizációs lehetőség az eredmények megjelenítésére
- Exportálásai lehetőség (xls, ods, csv)

### **Courses usage statistics**

- Támogatott verzió: 2.9 3.11
- [https://moodle.org/plugins/report\\_coursestats](https://moodle.org/plugins/report_coursestats)
- Adott kurzusok, kategóriák használati statisztikáit vizualizálja
- Milyen arányban használnak a kurzusok statikus tananyagot / Tevékenységeket / Kommunikációt (Fórum)
- Az adott kategórián belül milyen arányban vannak aktív / passzív kurzusok

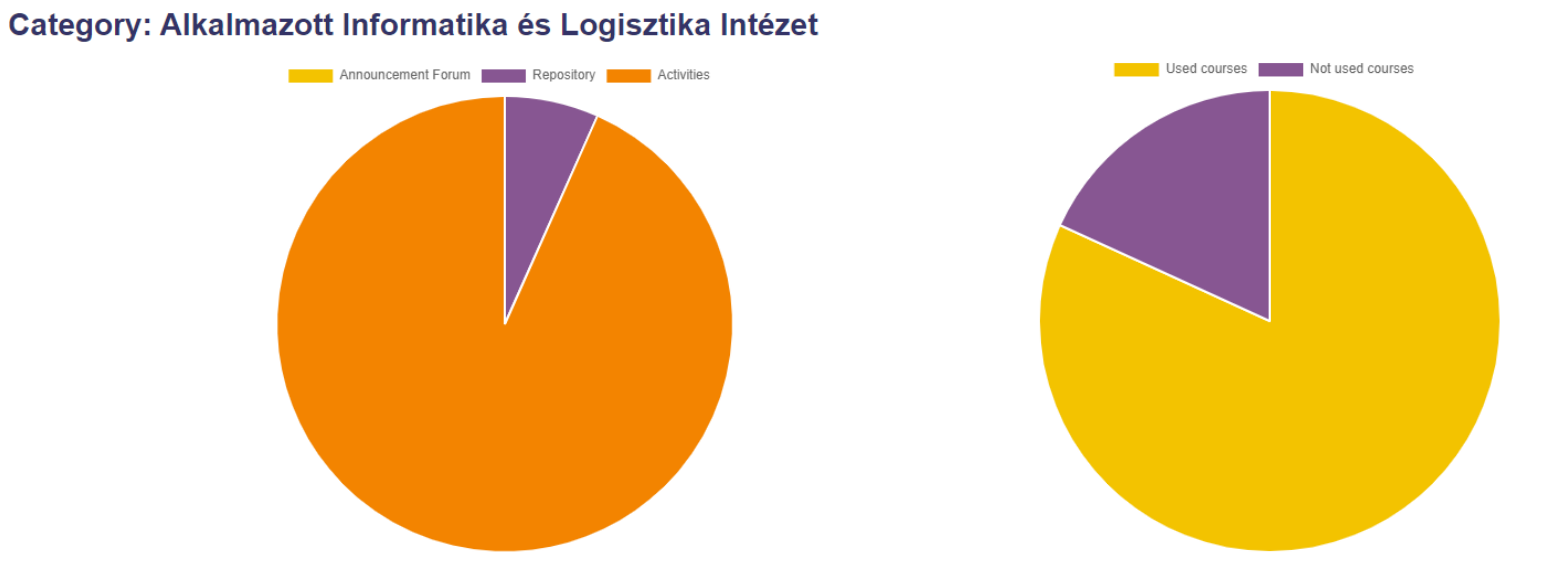

## **Statistics (Graph Stats)**

- Támogatott verzió: 2.7 3.9
- https://moodle.org/plugins/block graph stats
- Portál, vagy kurzusszintű statisztikák bejelentkezésekről
- •Népszerű plugin, de nagy terhelésű szerverek esetén óvatosan használjuk (!)

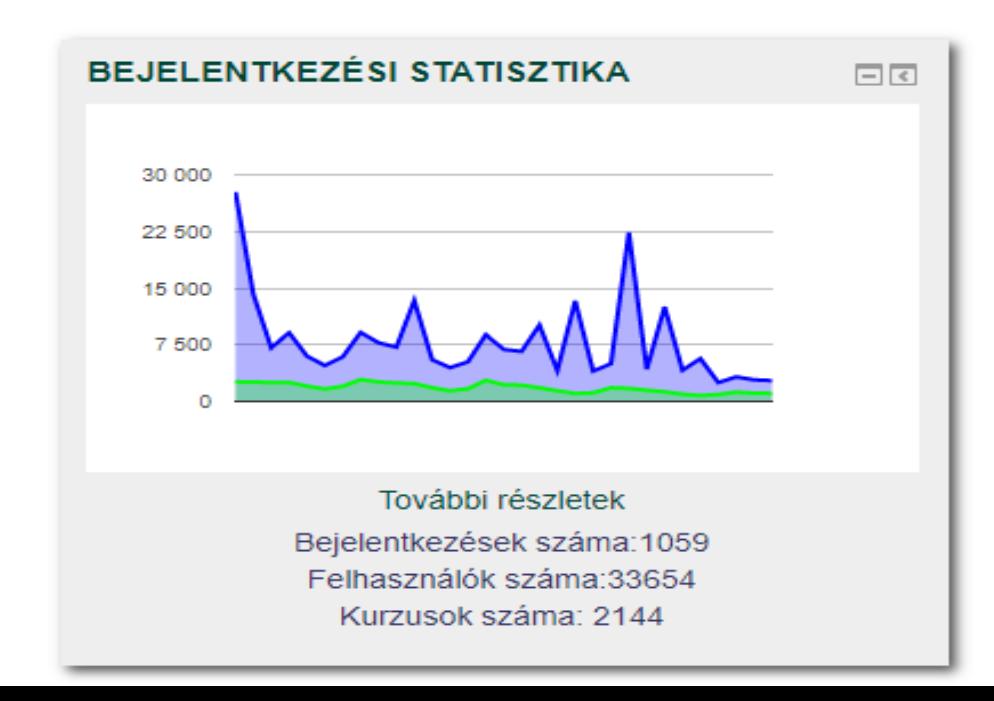

### **Overview statistics**

- Támogatott verzió: 2.5 3.11
- [https://moodle.org/plugins/report\\_overviewstats](https://moodle.org/plugins/report_overviewstats)
- Portál vagy kurzus szintű tanulói statisztikák (csak néhány paraméter lekérdezésére és vizualizációjára alkalmas)

#### **Users logging in**

Per day

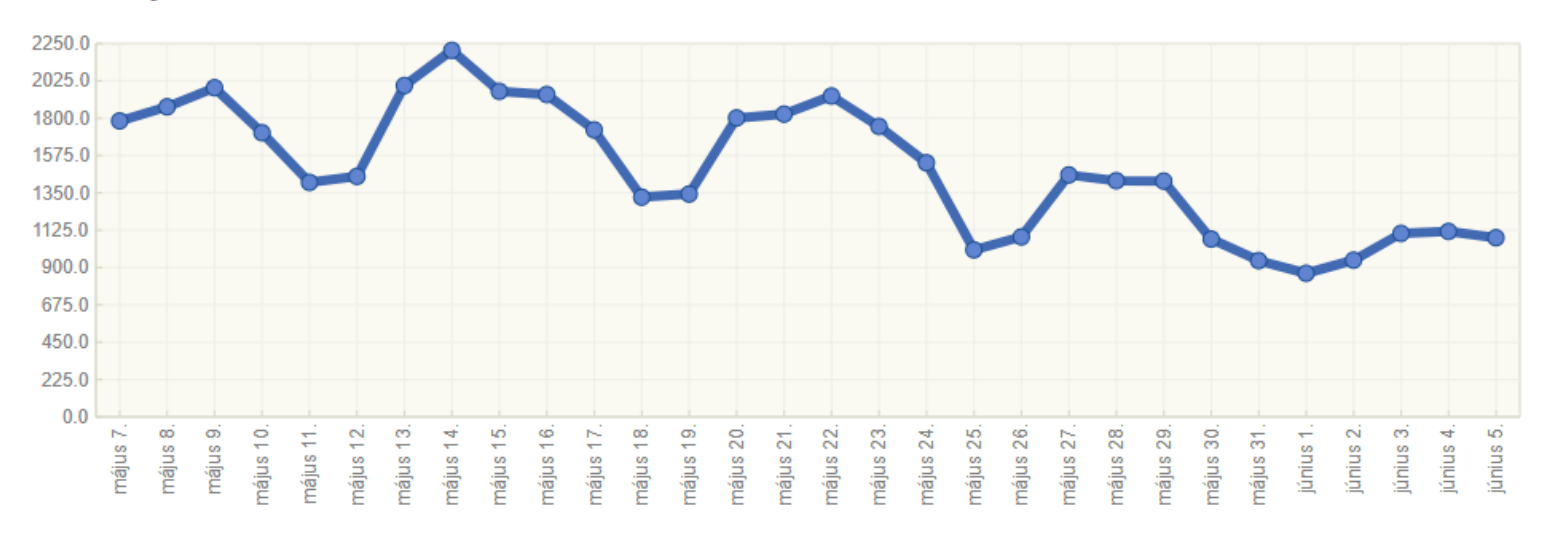

### **Külső Learning Analytics eszközök**

- Edwiser Reports <https://edwiser.org/reports>
- **Intelliboard**

[https://intelliboard.net](https://intelliboard.net/)

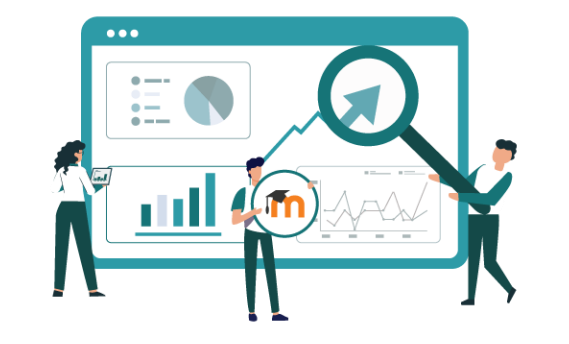

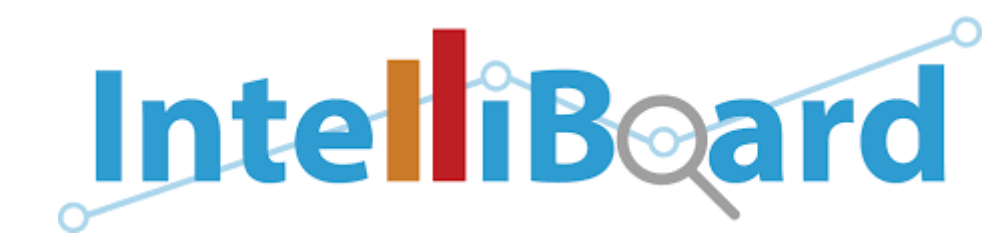

• Lambda Analytics

<https://www.lambdasolutions.net/products/lambda-analytics>

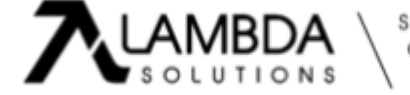

### **Edwiser Reports**

- Fejlesztő cég: Edwiser ([https://edwiser.org](https://edwiser.org/))
- Több izgalmas Moodle-t érintő fejlesztésük van. A Reports jellemzői: korlátozott eszközkészlet, látványos vizualizáció
- Az eddigi tesztelések alapján nem alkalmas nagy portálokon való használatra (jelentős lassulások)

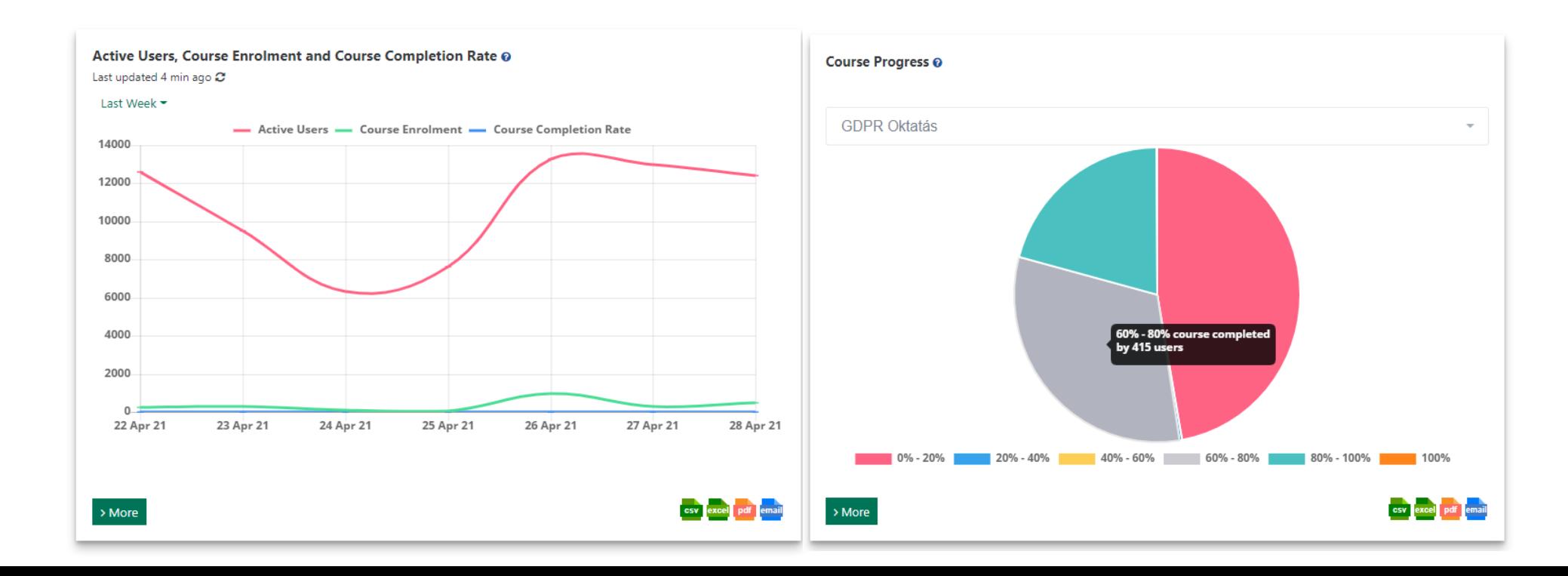

## **IntelliBoard**

- [https://intelliboard.net](https://intelliboard.net/)
- Fizetős szolgáltatás, rövid ingyenes próbaidőszakkal
- Az adatokból jól értelmezhető elemzések, és diagramok készülnek
- Több mint 130 testreszabható riport
- Lehetőség egyedi riportok és monitorok létrehozására
- Monitorok és riportok exportálása, e-mailben küldése
- **Az adatok nem kerülnek ki a saját szerverről (GDPR)**

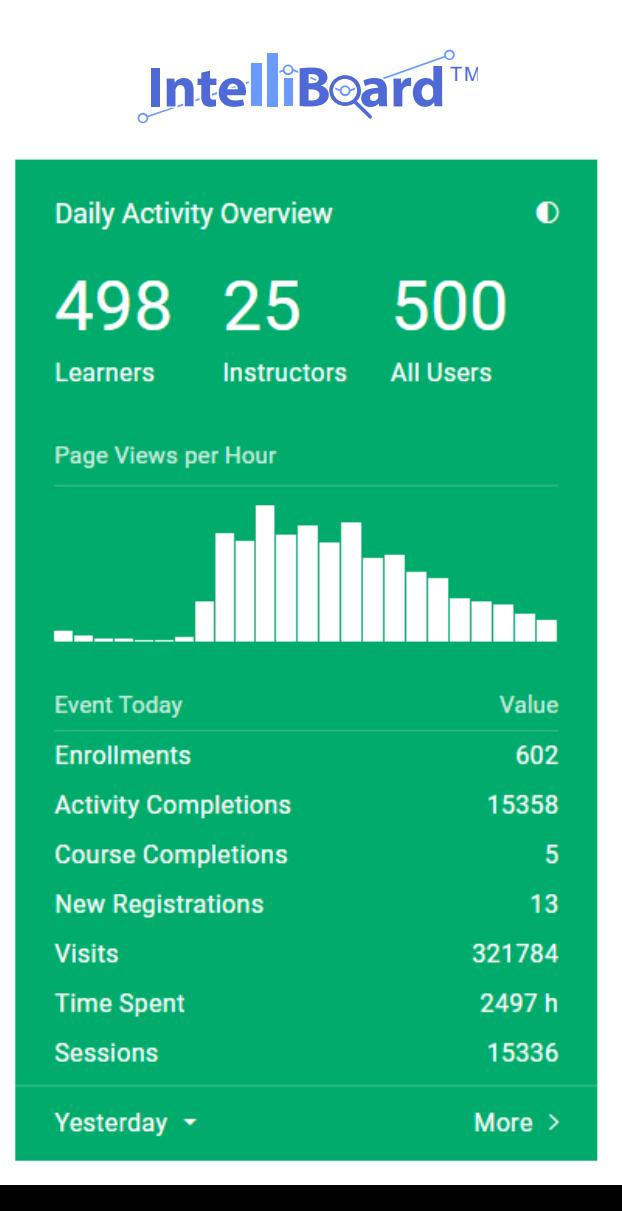

## **IntelliBoard**

További szolgáltatások:

- LISA (Mesterséges Intelligencia eszköz)
- CEND (Conditional Events Notifications Dashboard) Ütemezett riportok és figyelmeztetések beállítása
- Max builder (Vizuális riportkészítő)
- SQL builder (SQL riport lehívás)
- Zoom és BigBlueButton integráció

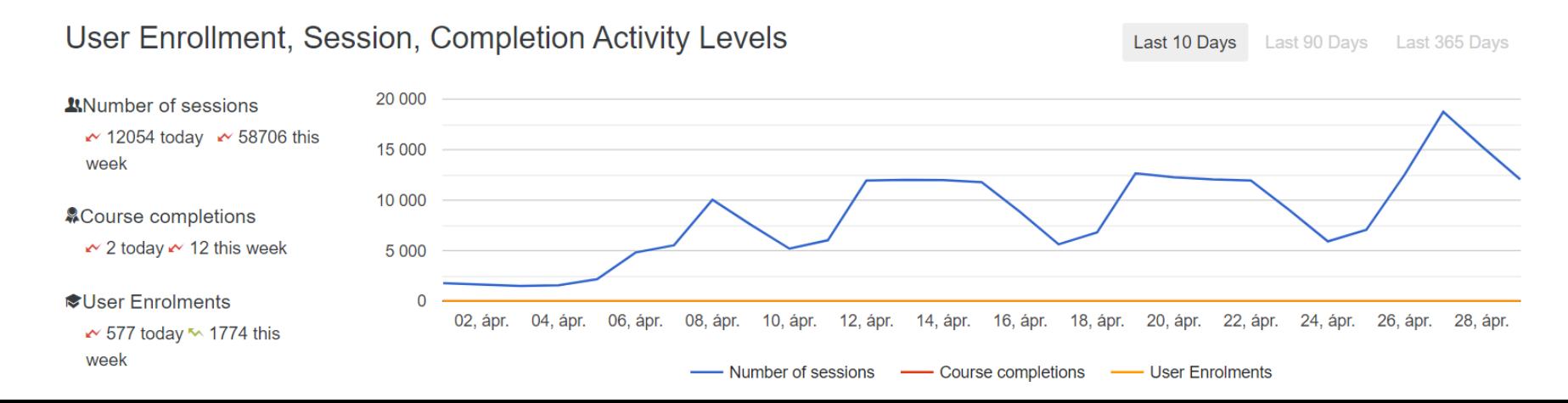

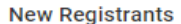

Last 30 Days  $\equiv$ 

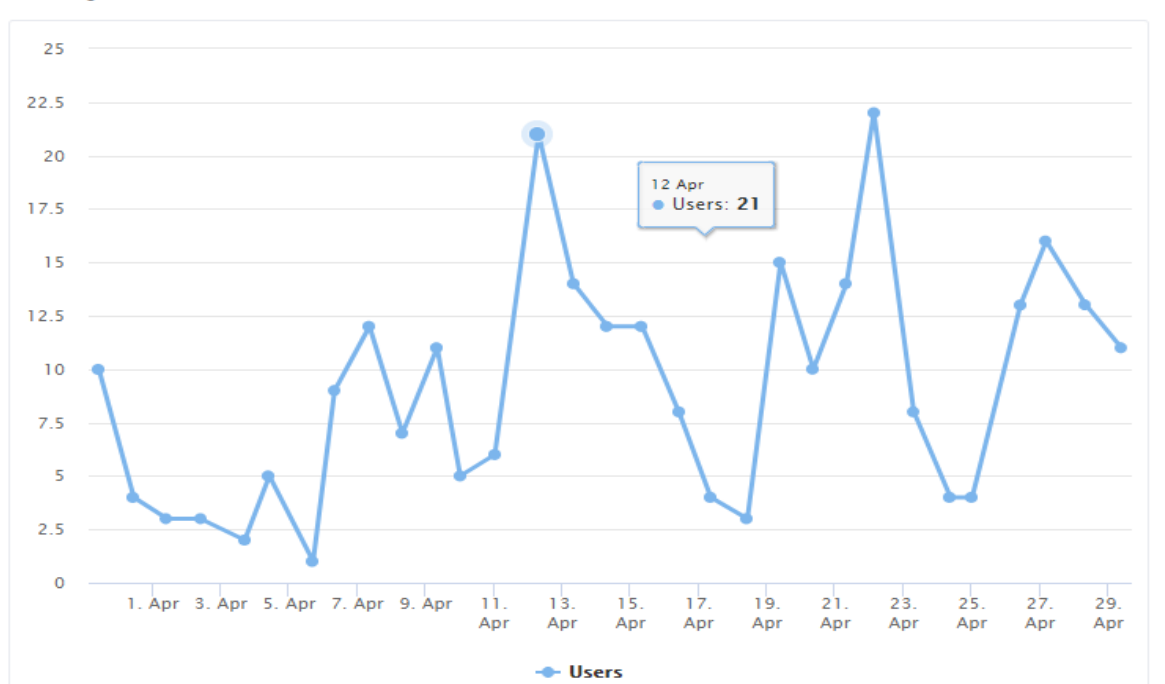

**Course Enrollment Types** 

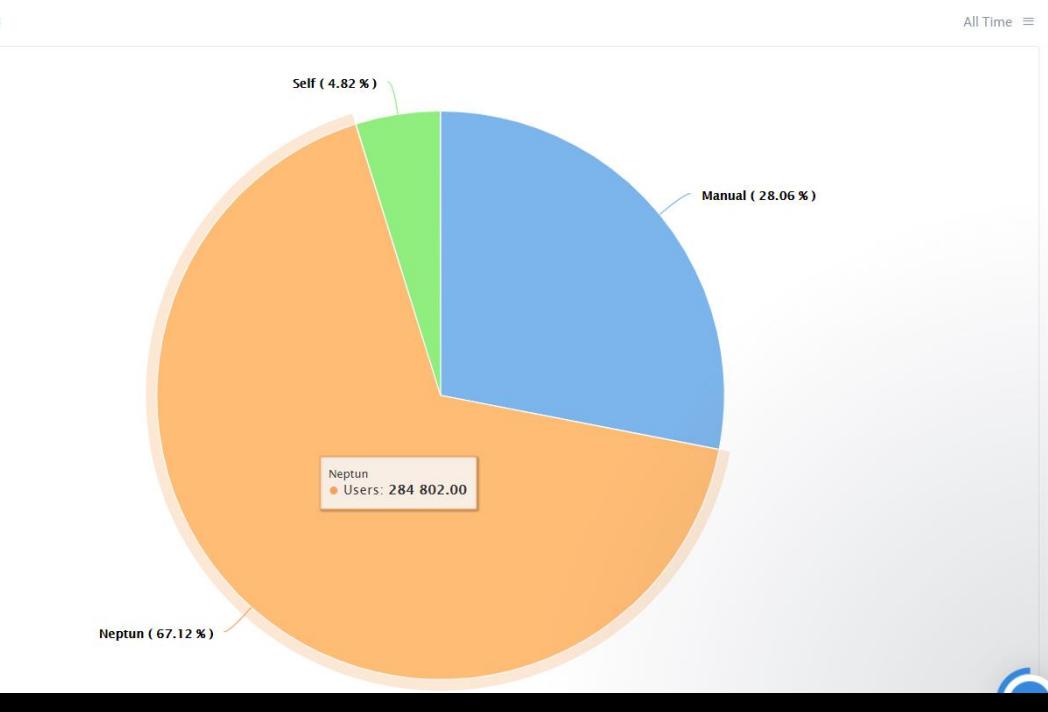

Monitors: Aggregate Site Visits by Day and Hour Personalize Monitor Last 7 Days  $\equiv$  $12am$ 2am

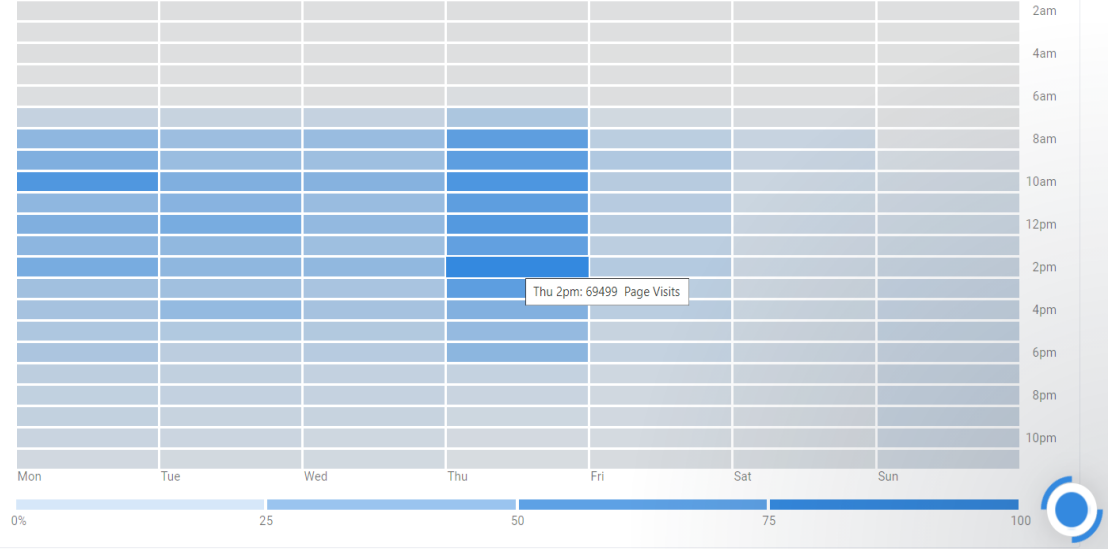

**HTTP Requests** 

Aggregate Site Visits by Day and Hour

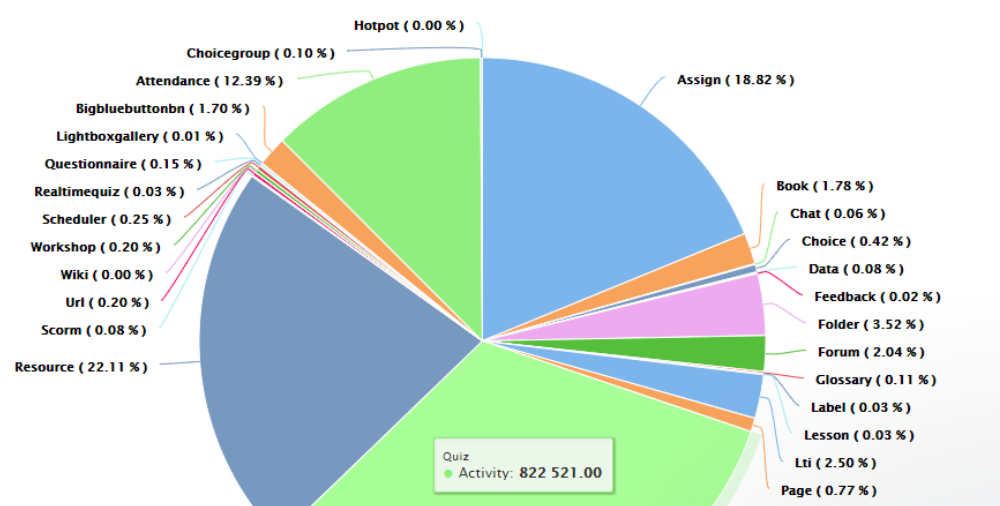

 $\equiv$ 

# Köszönöm a figyelmet!

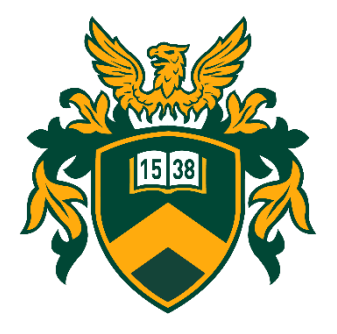

**Vágvölgyi Csaba** vagvolgyi.csaba@metk.unideb.hu

Multimédia és E-learning Technikai Központ Debreceni Egyetem

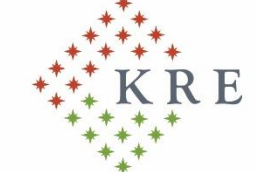

Károli Gáspár Református Egyetem

**Oktatásinformatika a felsőoktatásban II. A digitális oktatás átmentett értékei 2021. október 22.**